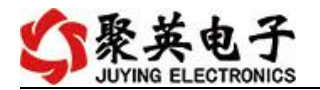

# DAM0606 (AI) 继电器控制卡说明书

V1.1

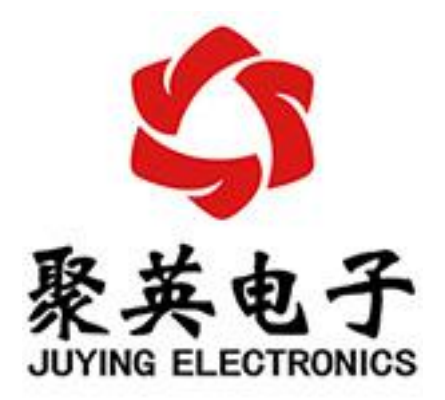

#### 北京聚英翱翔电子有限责任公司 **2020** 年 **7** 月

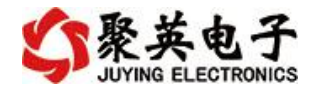

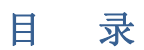

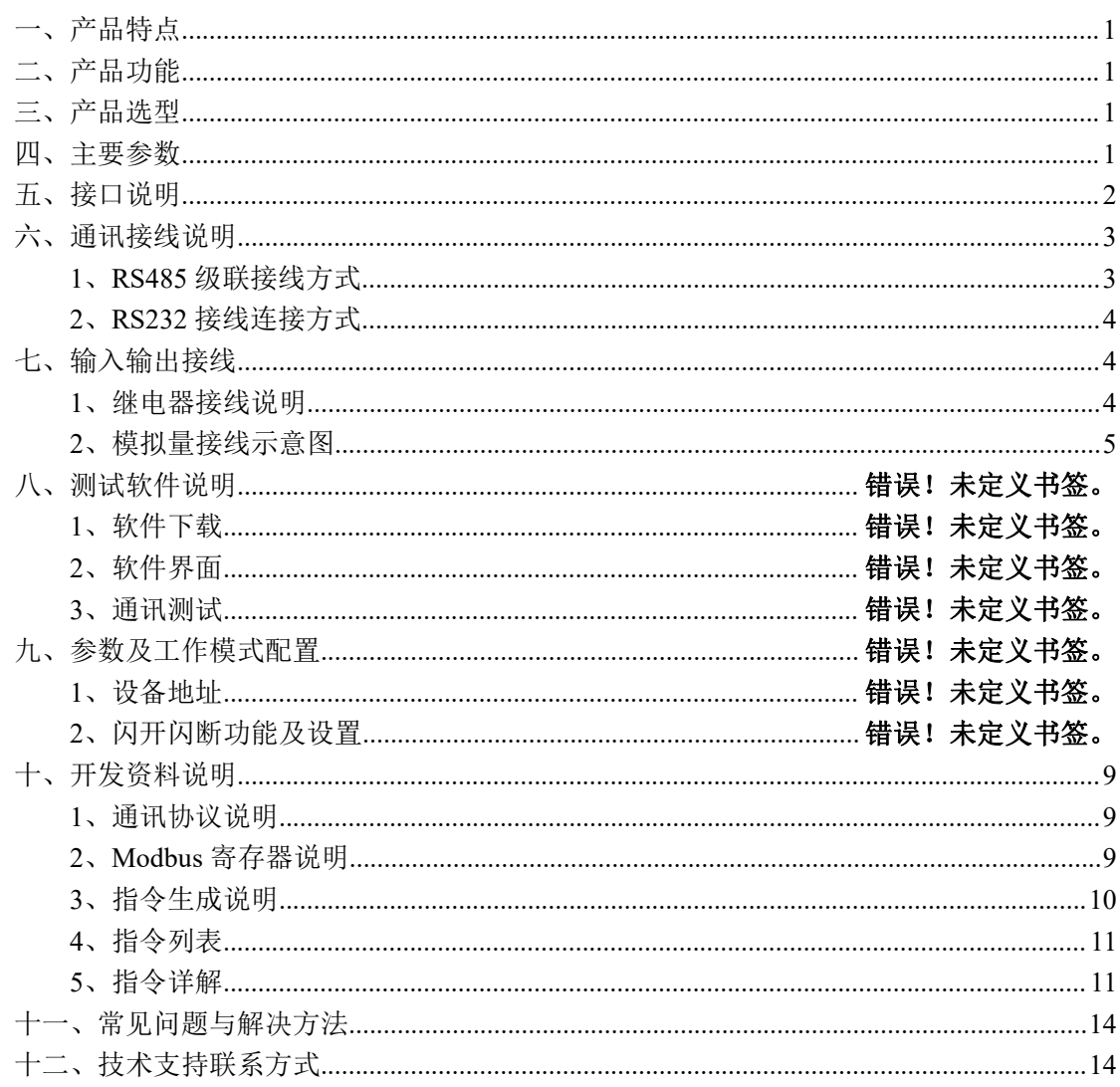

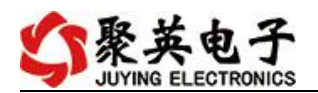

## <span id="page-2-0"></span>一、产品特点

- $\bullet$  DC7-30V;
- 继电器输出触点隔离;
- 通讯接口支持 RS485 或 RS232;
- 通信波特率: 2400,4800,9600,19200,38400 (可以通过软件修改, 默认  $9600$ ;
- 通信协议:支持标准 modbus RTU 协议;
- 可以设置 0-255 个设备地址,可以通过软件设置;
- 具有闪开、闪断功能,可以在指令里边带参数、操作继电器开一段时间 自动关闭;
- 具有频闪功能,可以控制器继电器周期性开关。

### <span id="page-2-1"></span>二、产品功能

- 6 路继电器输出;
- 6路 12 位分辨率模拟量电压输入;
- 支持手动控制模式;

## <span id="page-2-2"></span>三、产品选型

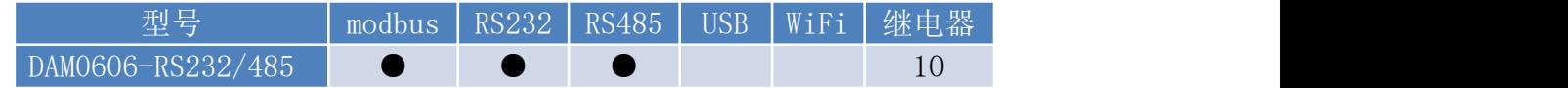

### <span id="page-2-3"></span>四、主要参数

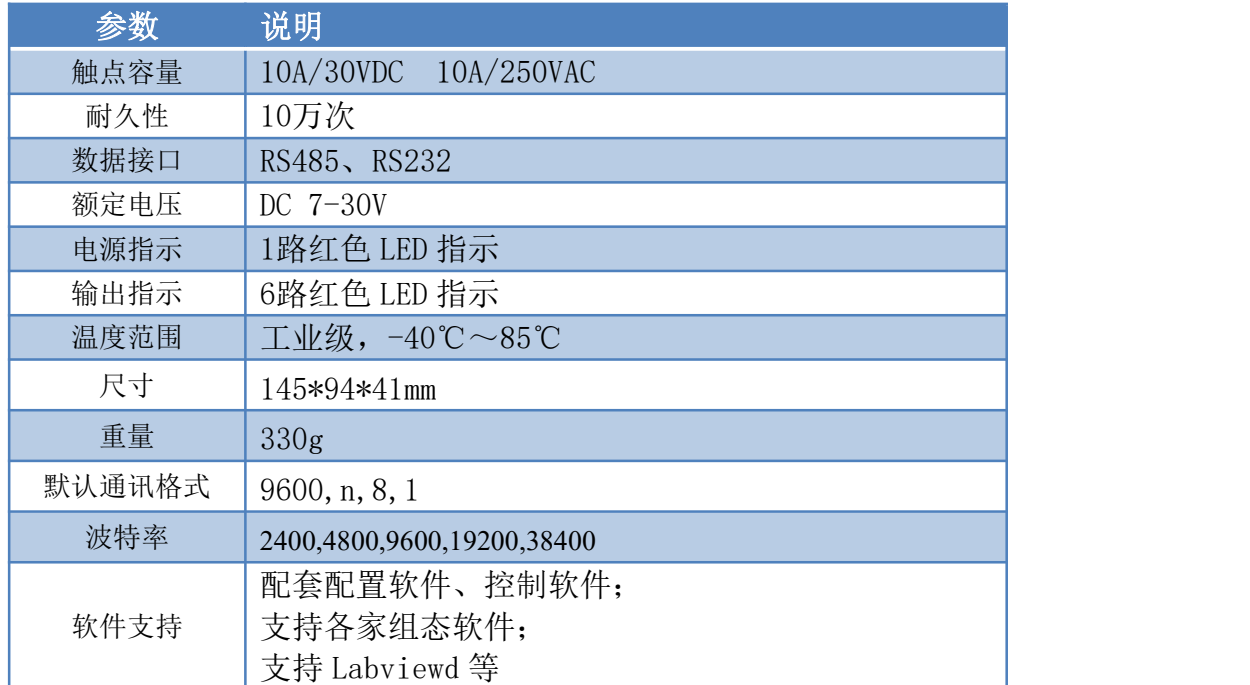

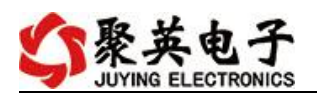

# <span id="page-3-0"></span>五、接口说明

## 、引脚说明

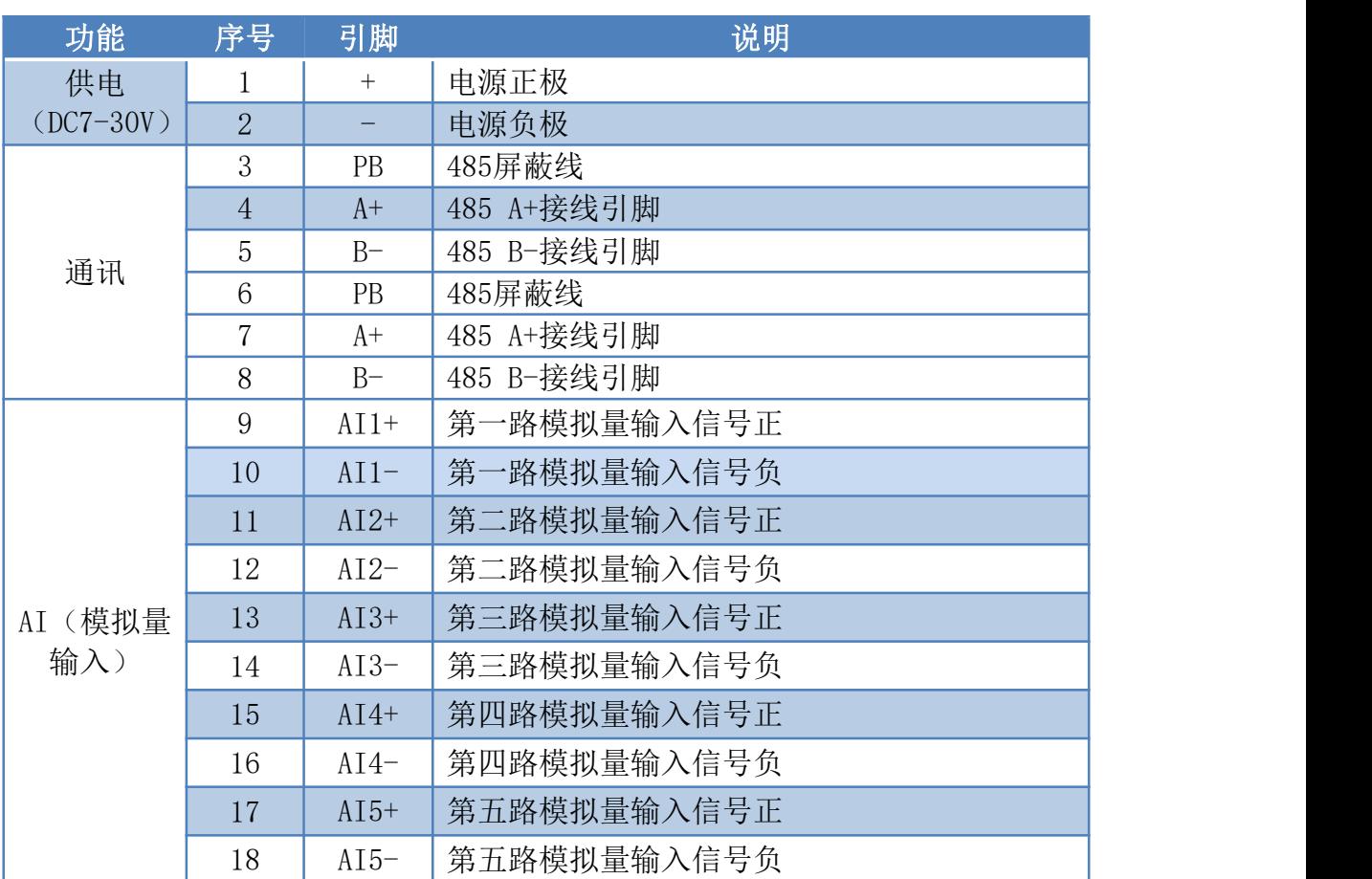

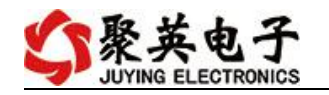

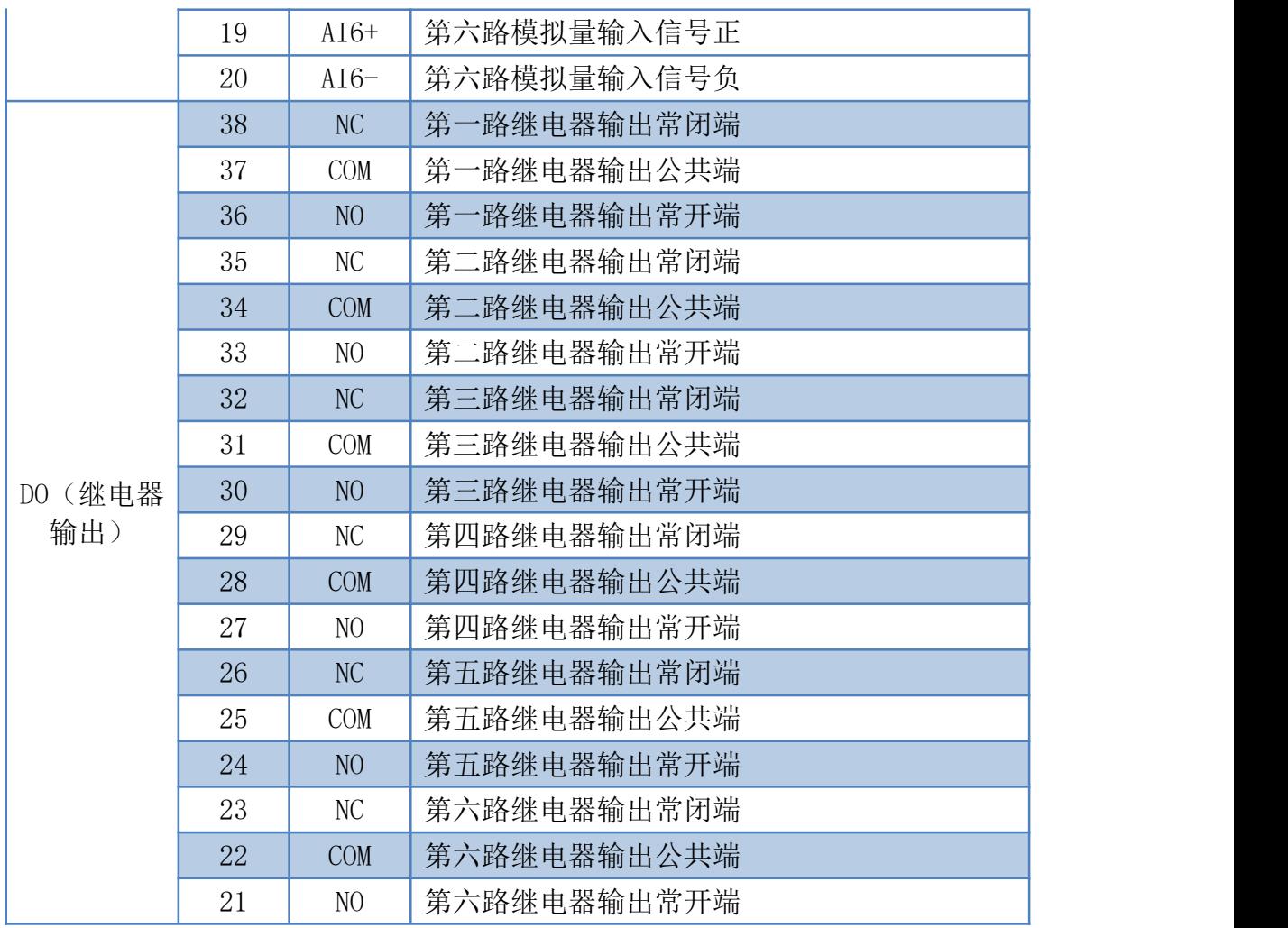

## <span id="page-4-0"></span>六、通讯接线说明

### <span id="page-4-1"></span>、**RS485** 级联接线方式

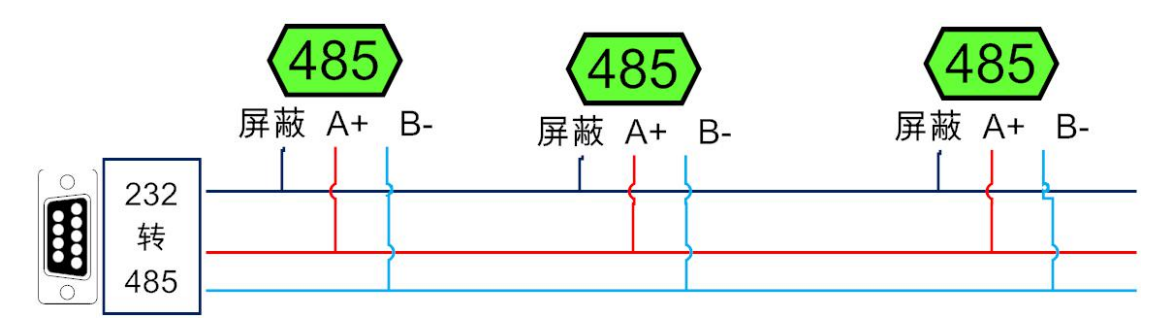

电脑自带的串口一般是 RS232, 需要配 232-485 转换器(工业环境建议使用有源带隔离 的转换器), 转换后 RS485 为 A、B 两线, A 接板上 A 端子, B 接板上 B 端子, 485 屏蔽 可以接 GND。若设备比较多建议采用双绞屏蔽线,采用链型网络结构。

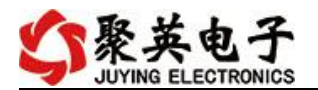

### <span id="page-5-0"></span>**2**、**RS232** 接线连接方式

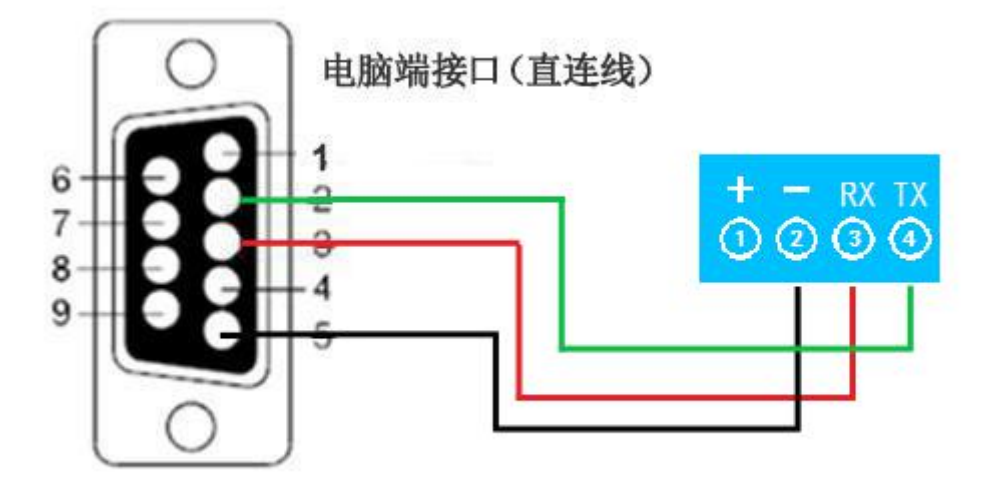

- <span id="page-5-1"></span>七、输入输出接线
- <span id="page-5-2"></span>**1**、继电器接线说明

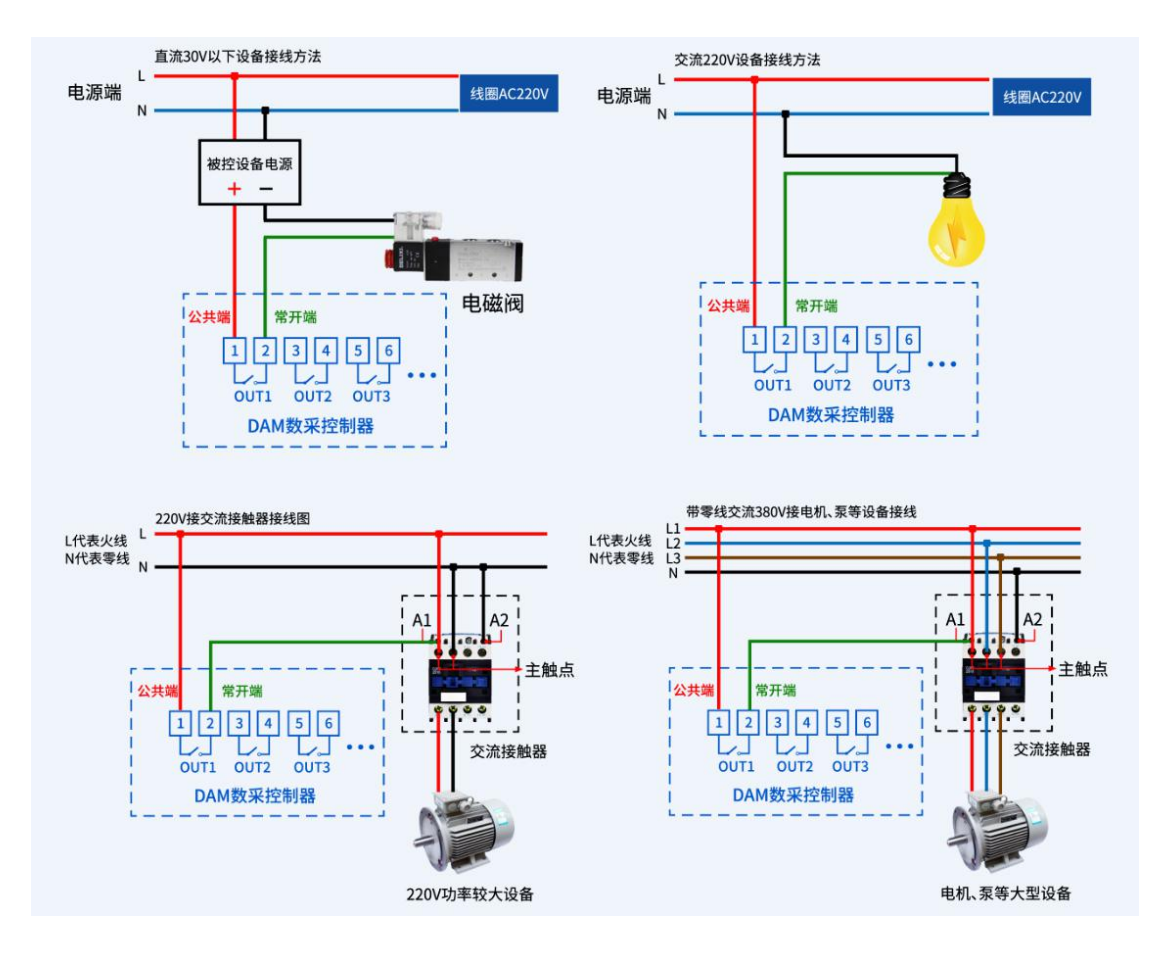

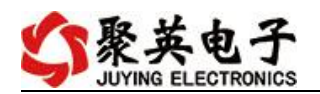

## <span id="page-6-0"></span>**2**、模拟量接线示意图

下图中的电源部分为传感器供电, IN1-IN12 接传感器信号正, COM 为传感器信号负。 设备采集到的 AI 数据与实际输入值之间的关系: 实际值=返回值\*0.001

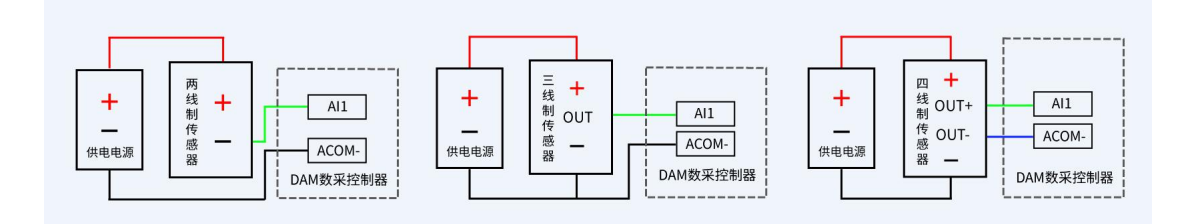

## 八、测试软件说明

### **1**、软件下载

软件下载链接地址: [https://www.juyingele.com/download/DAMSoftware.zip](http://www.juyingele.com.cn/software/software/聚英翱翔DAM调试软件使用教程.rar)

### **2**、软件说明

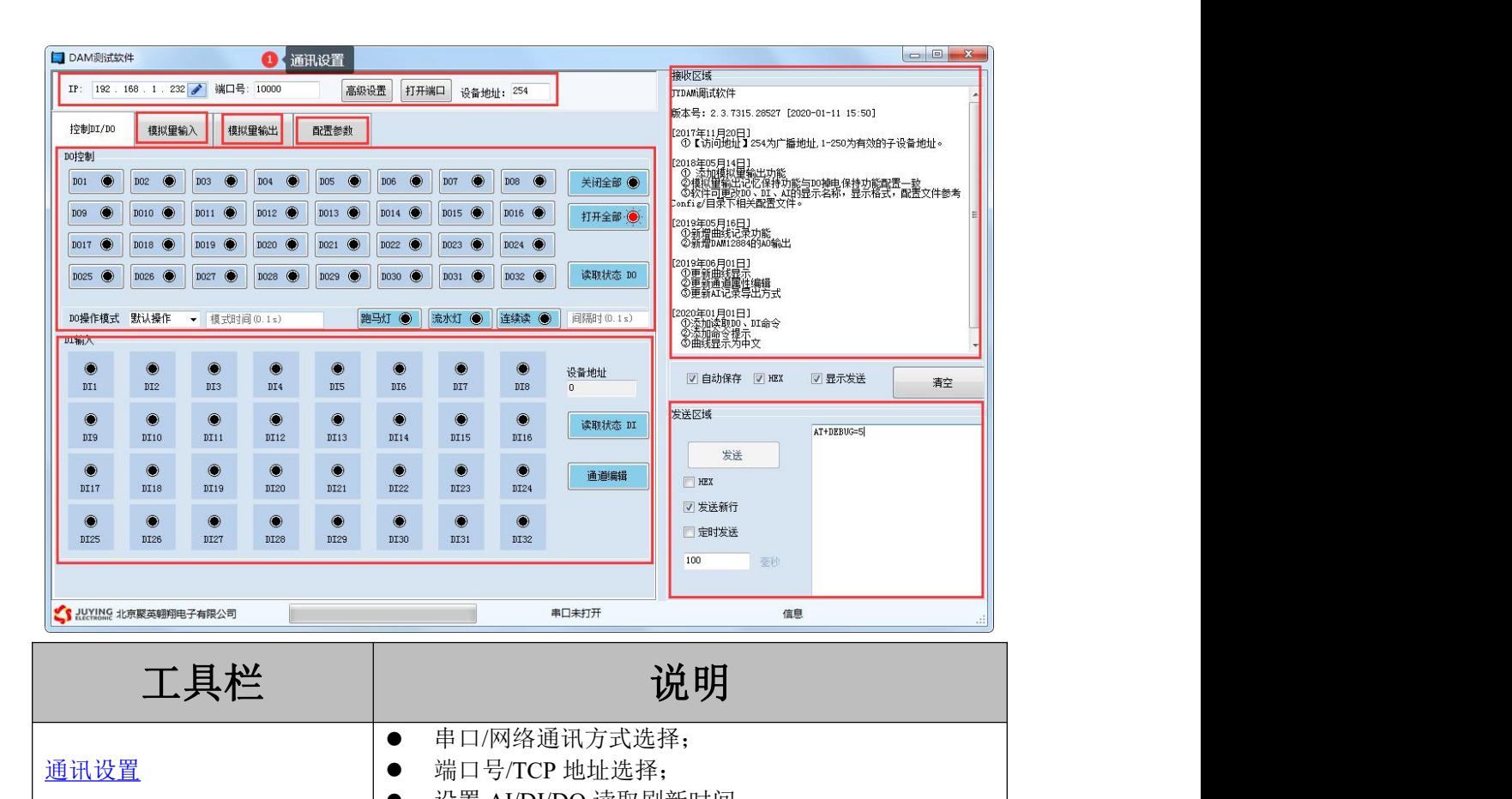

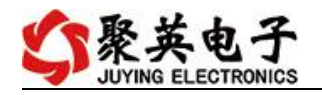

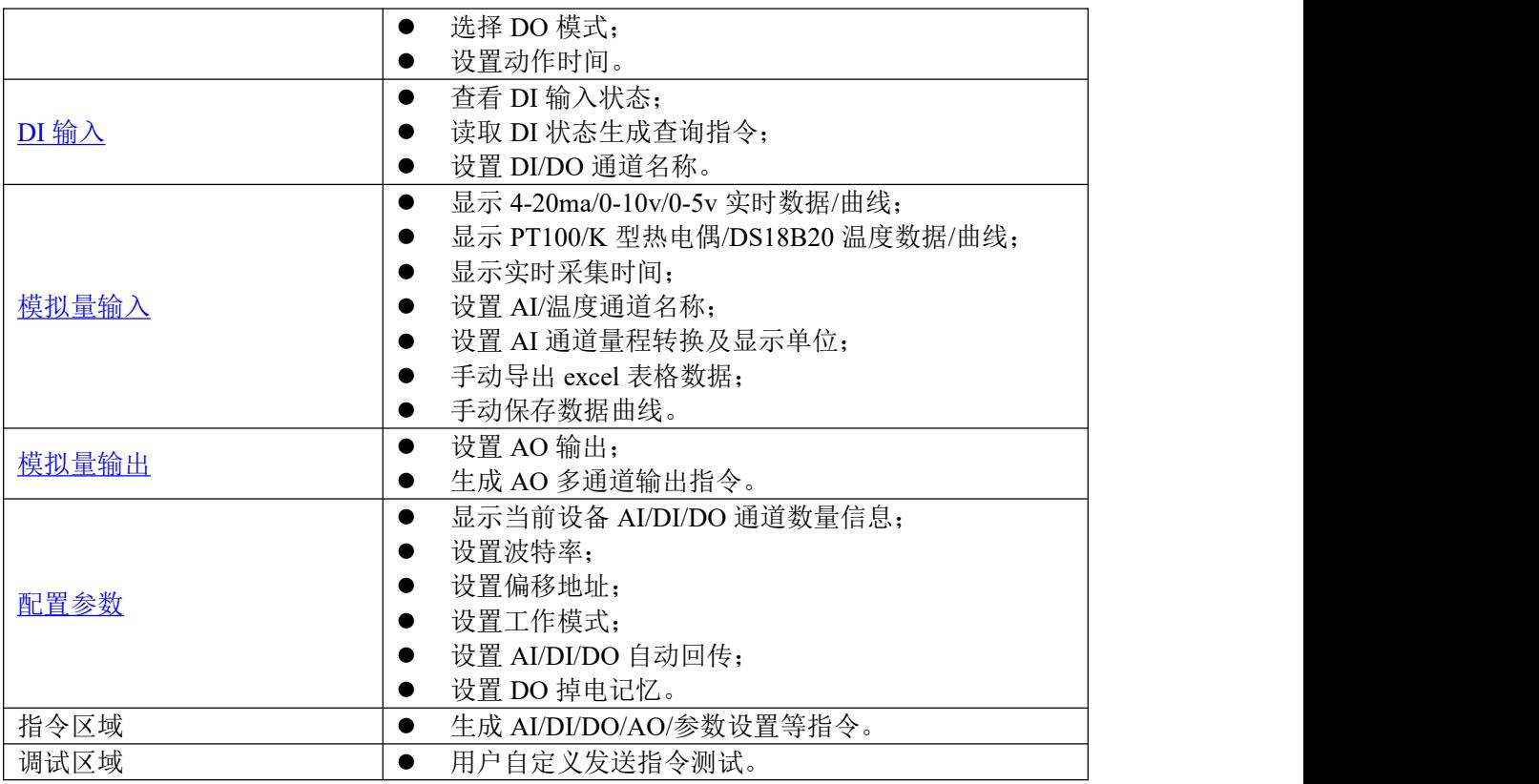

详细使用说明参考:JYDAM 调试软件使用说明

# 九、通讯参数

# **1**、地址说明

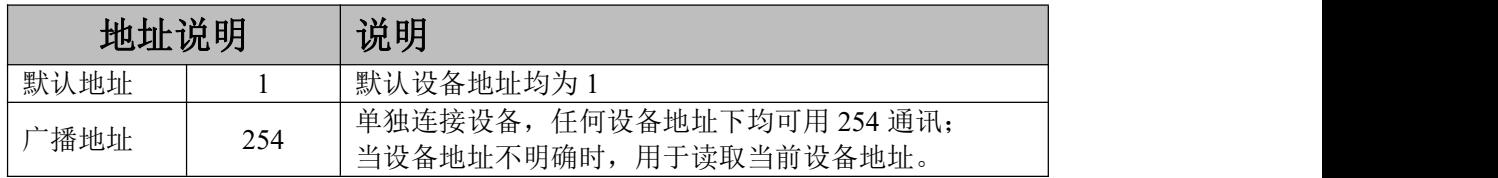

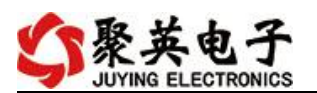

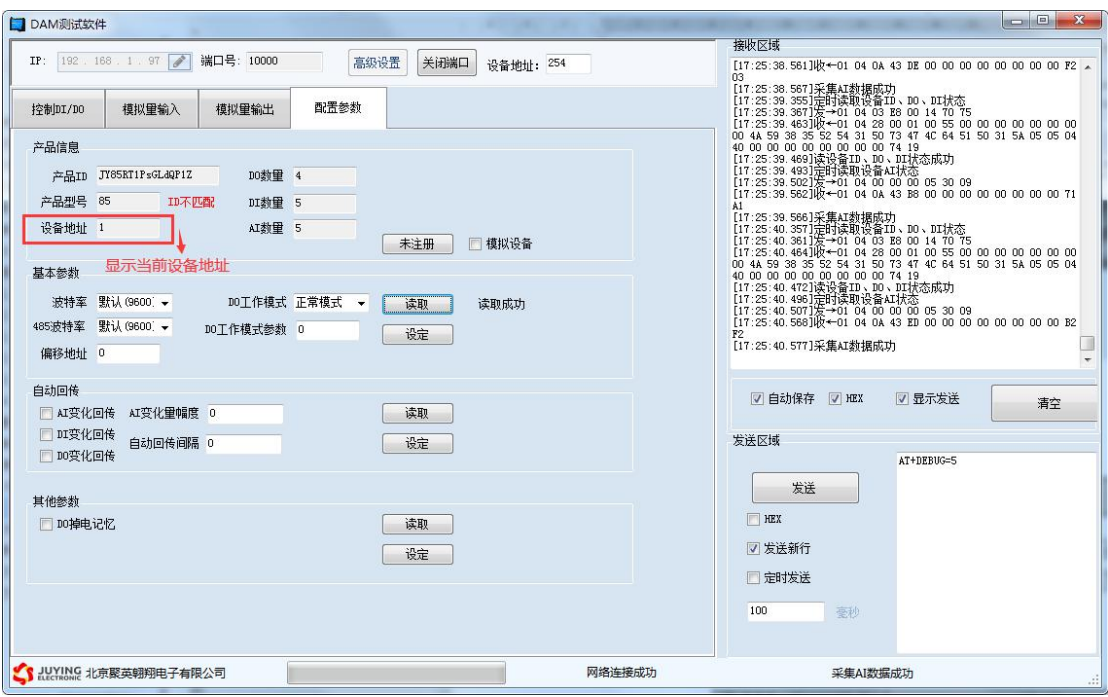

#### **2**、修改设备地址

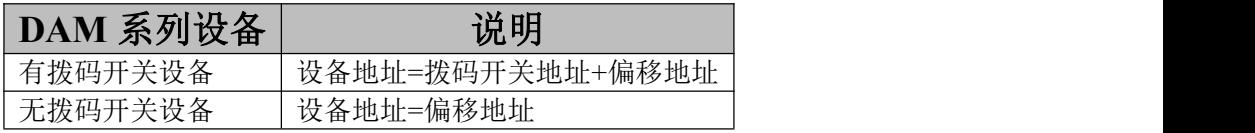

拨码开关地址

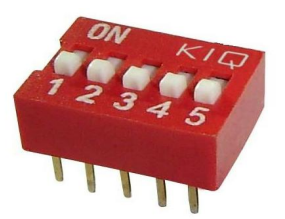

- 五个拨码全都拨到"ON"位置时,为地址"31";
- 五个拨码全都拨到"OFF"位置时,为地址"1";
- 最左边 1 为二进制最低位。

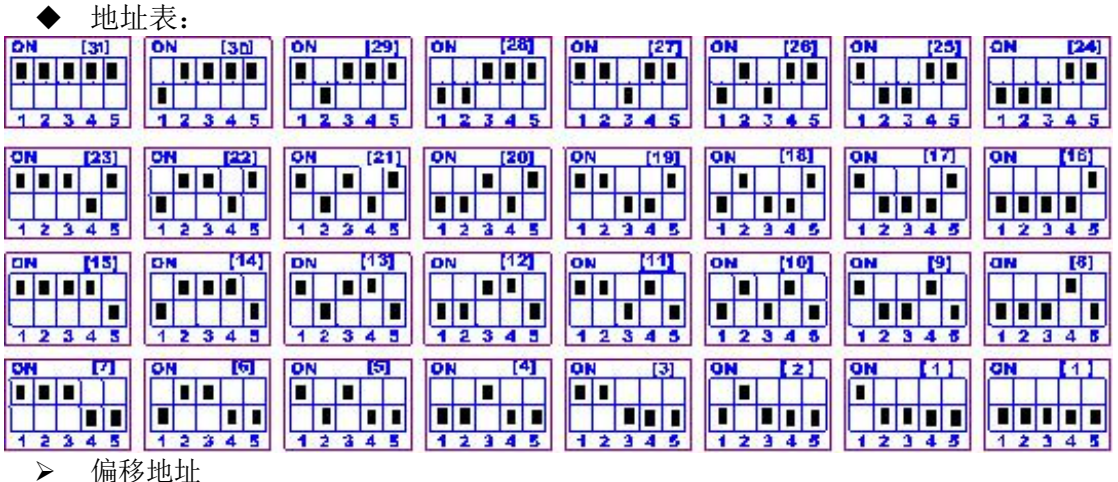

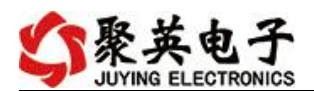

偏移地址默认为 0, 通过软件讲行设置:

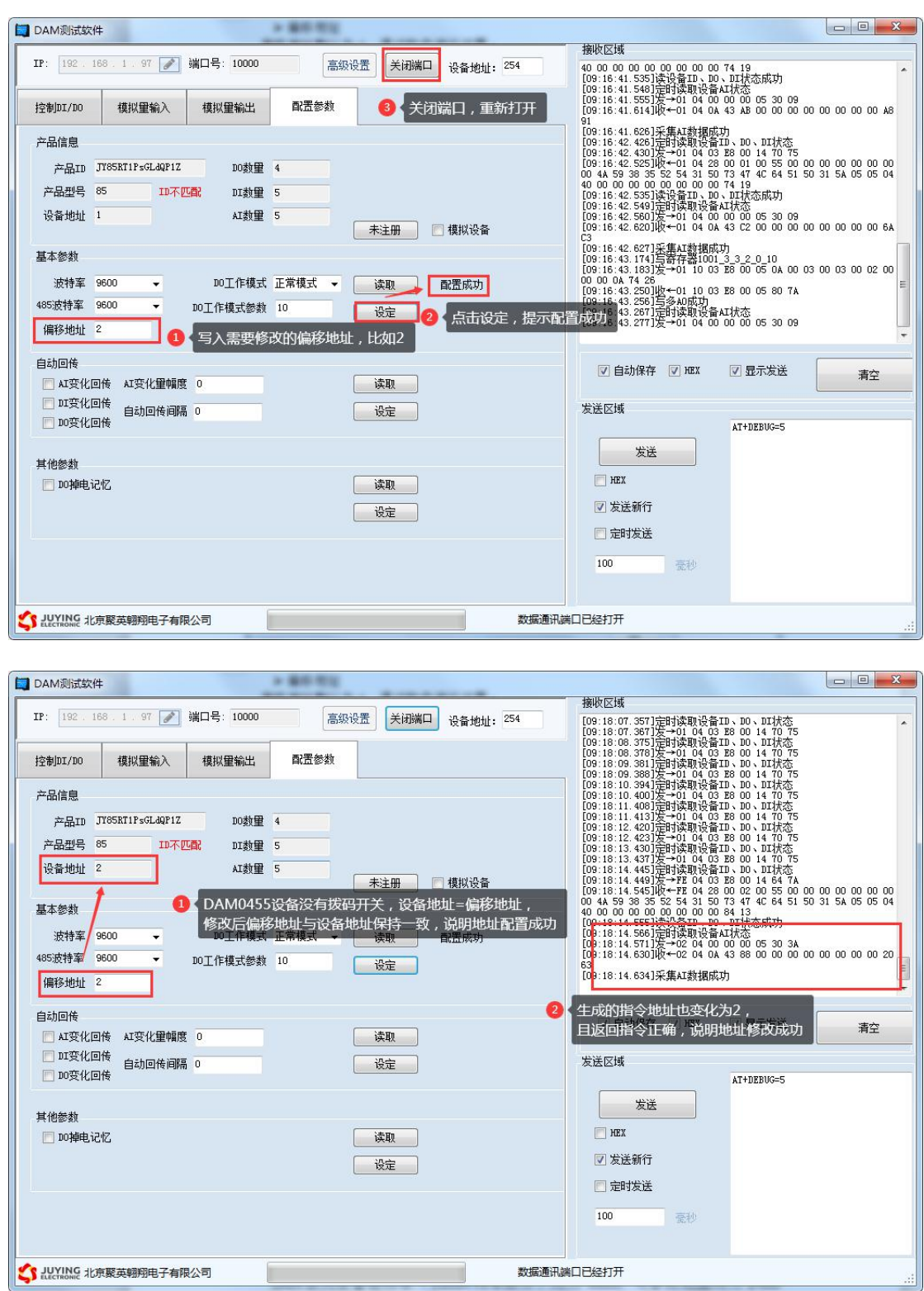

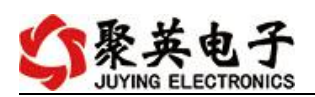

## **3**、波特率

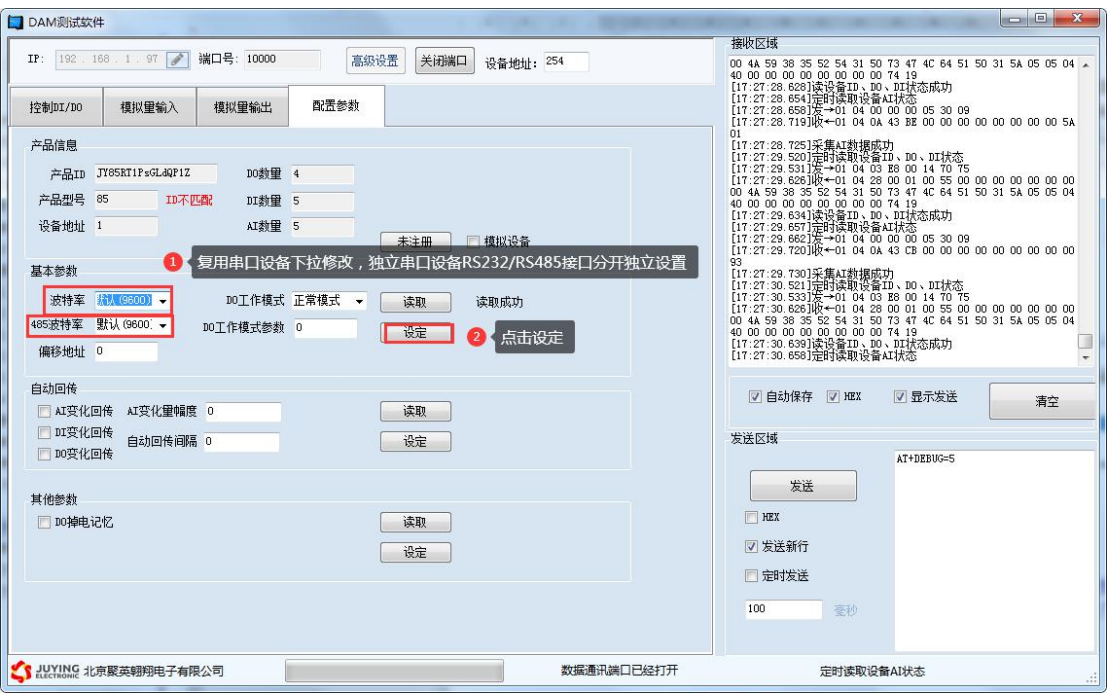

设备重新上电;

使用修改后的波特率通讯测试。

# <span id="page-10-0"></span>十、开发资料说明

### <span id="page-10-1"></span>**1**、通讯协议说明

本产品支持标准 modbus 指令,有关详细的指令生成与解析方式,可根据本 文中的寄存器表结合参考《MODBUS 协议中文版》 即可。

Modbus 协议中文版参考: Modbus 协议中文参

考:https://www.juyingele.com/download/Modbus\_poll.zip

### <span id="page-10-2"></span>**2**、**Modbus** 寄存器说明

线圈寄存器地址表:

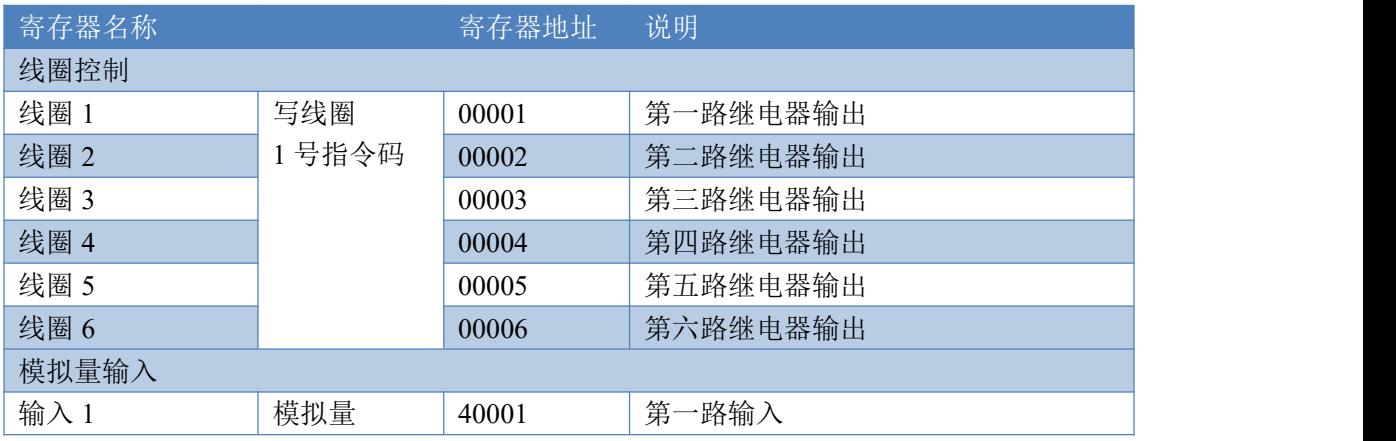

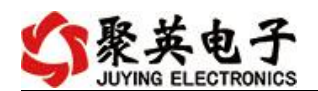

DAM0606(AI)标准版产品说明书

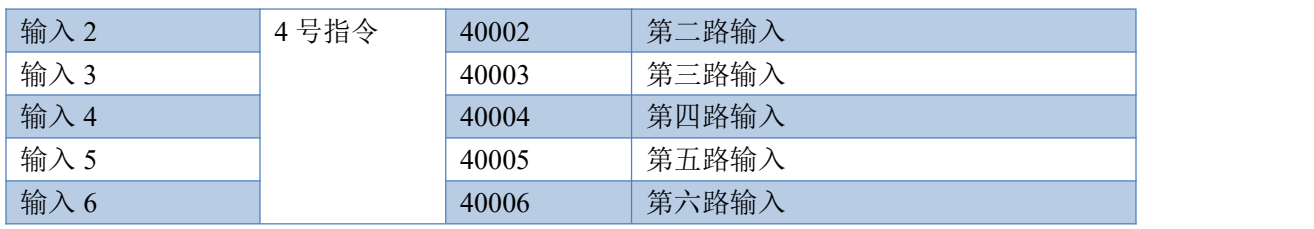

备注:

①: Modbus 设备指令支持下列 Modbus 地址:

00001 至 09999 是离散输出(线圈)

10001 至 19999 是离散输入(触点)

30001 至 39999 是输入寄存器(通常是模拟量输入)

40001 至 49999 是保持寄存器(通常存储设备配置信息)

采用 5 位码格式,第一个字符决定寄存器类型,其余 4 个字符代表地址。地址 1 从 0 开始,如 00001 对应 0000。

②:波特率数值对应表

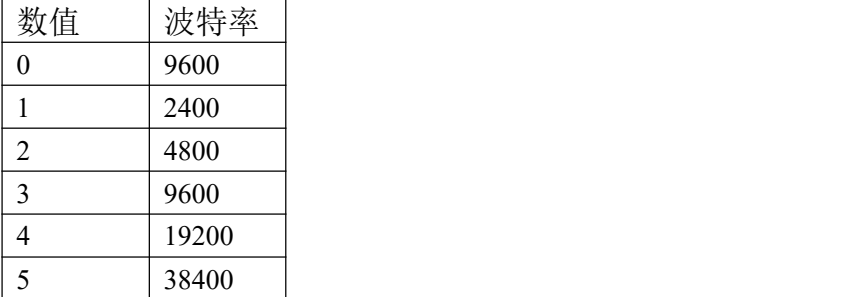

寄存器地址按照 PLC 命名规则,真实地址为去掉最高位,然后减一。

### <span id="page-11-0"></span>**3**、指令生成说明

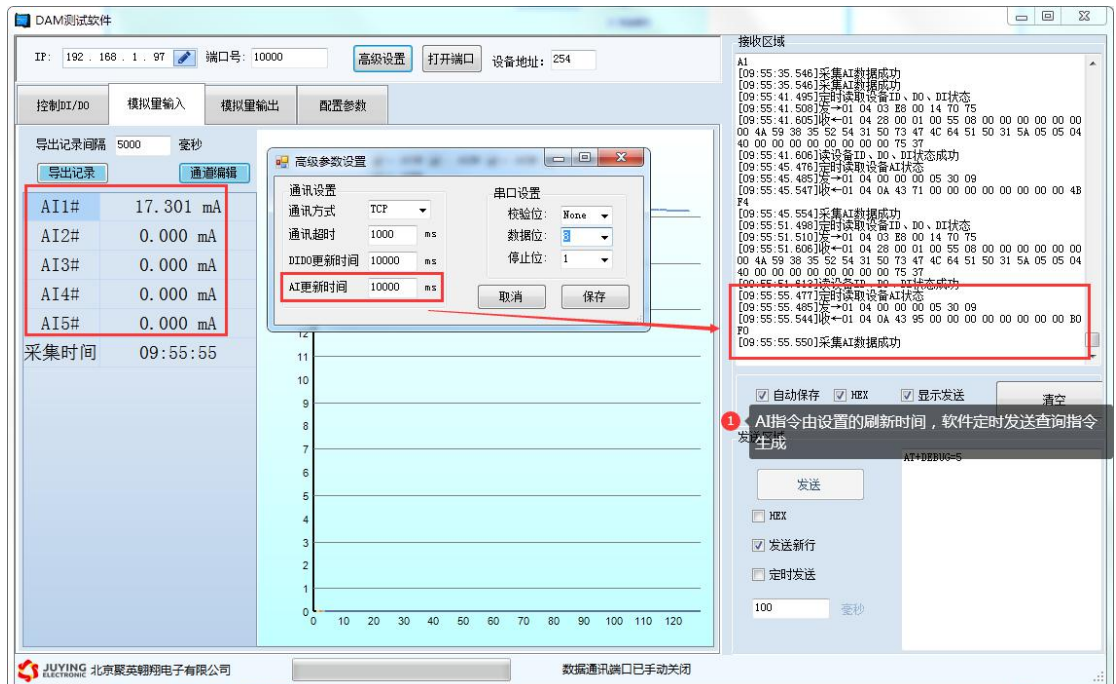

官网:[www.juyingele.com](http://www.juyingele.com.cn) 10 联系电话:4006688400

## <span id="page-12-0"></span>**4**、指令列表

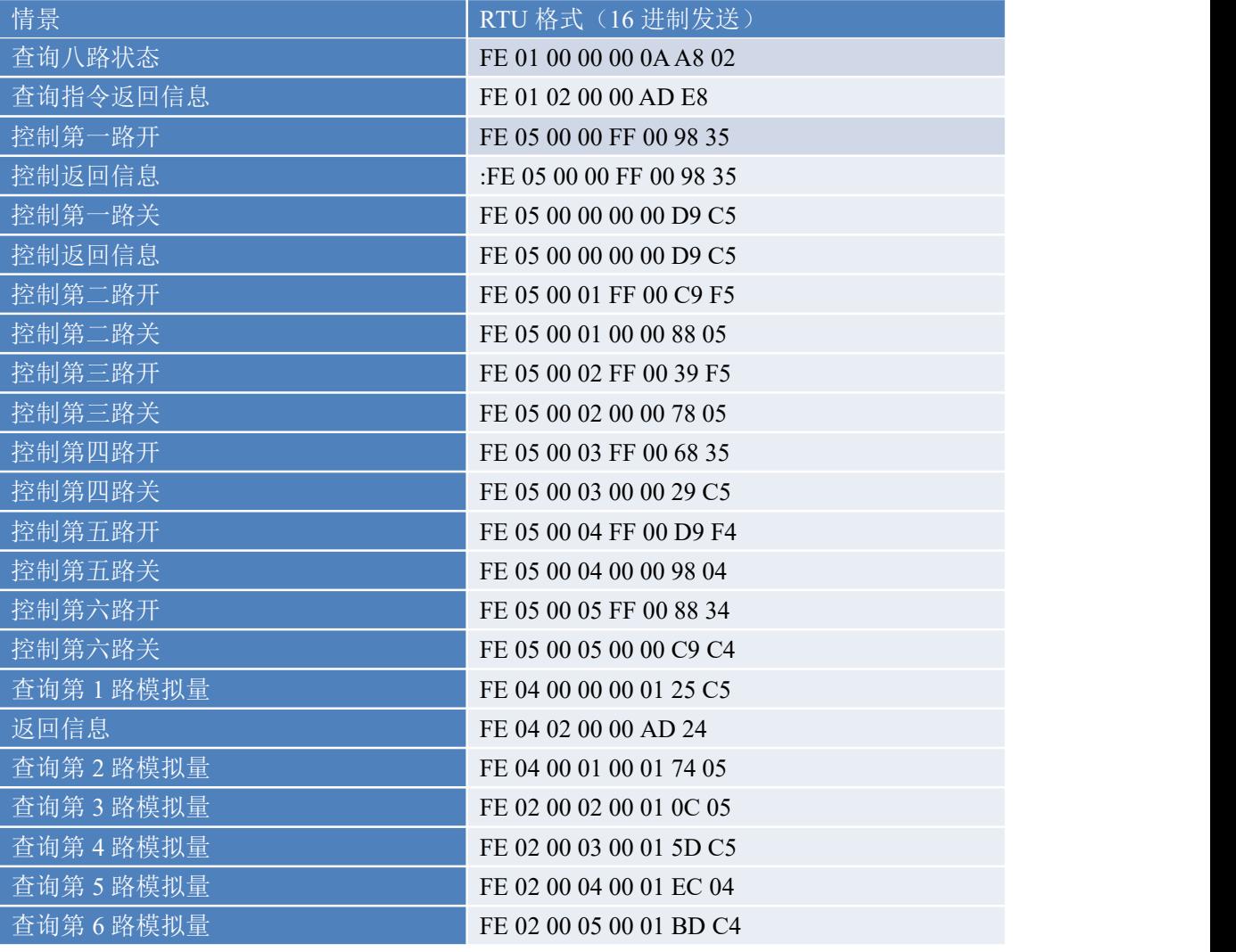

# <span id="page-12-1"></span>**5**、指令详解

#### **5.1**、继电器输出

控制 1 路继电器(以第一路开为例,其他通道参照本例) 发送码:FE 05 00 00 FF 00 98 35

![](_page_12_Picture_622.jpeg)

继电器卡返回信息:

#### 返回码: FE 05 00 00 FF 00 98 35

![](_page_12_Picture_623.jpeg)

![](_page_13_Picture_0.jpeg)

![](_page_13_Picture_404.jpeg)

### **5.2**、继电器状态

查询 10 路继电器

发送码:*FE 01 00 00 00 0A A8 02*

![](_page_13_Picture_405.jpeg)

继电器卡返回信息:

#### 返回码:FE 01 02 00 00 AD E8

![](_page_13_Picture_406.jpeg)

#### **5.3**、模拟量查询

获取到的模拟量数据与实际输入值之间的关系为:实际值=返回值\*0.001

查询模拟量 AD 字

#### 发送码:*FE 04 00 00 00 06 64 07*

![](_page_13_Picture_407.jpeg)

模拟返回信息:

返回码:FE 04 0C 00 00 00 00 00 00 00 00 00 00 00 00 2A F7

![](_page_13_Picture_408.jpeg)

官网:[www.juyingele.com](http://www.juyingele.com.cn) 12 联系电话:4006688400

![](_page_14_Picture_0.jpeg)

![](_page_14_Picture_455.jpeg)

#### **5.4**、闪开闪闭指令

闪开闪闭指令解析

闪开发送码:FE <sup>10</sup> <sup>00</sup> <sup>03</sup> <sup>00</sup> <sup>02</sup> <sup>04</sup> <sup>00</sup> <sup>04</sup> <sup>00</sup> 0A <sup>00</sup> D8 闪断发送码:FE <sup>10</sup> <sup>00</sup> <sup>03</sup> <sup>00</sup> <sup>02</sup> <sup>04</sup> <sup>00</sup> <sup>02</sup> <sup>00</sup> <sup>14</sup> <sup>21</sup> <sup>62</sup>

![](_page_14_Picture_456.jpeg)

#### 返回码:FE 10 00 03 00 02 A5 C7

![](_page_14_Picture_457.jpeg)

#### **5.5**、全开全关指令

全开全关指令解析 全开发送码: FE OF 00 00 00 06 01 FF 90 12 全断发送码:FE 0F <sup>00</sup> <sup>00</sup> <sup>00</sup> <sup>06</sup> <sup>01</sup> <sup>00</sup> D0 <sup>52</sup>

![](_page_14_Picture_458.jpeg)

全开返回码: FE OF 00 00 00 06 C1 C6 全断返回码:FE 0F <sup>00</sup> <sup>00</sup> <sup>00</sup> <sup>06</sup> C1 C6

![](_page_15_Picture_203.jpeg)

## <span id="page-15-0"></span>十一、常见问题与解决方法

## 1、232 通讯,设备控制无响应,不动作

设备与上位机进行通信使用的是 232 直连线。即 RX 对 RX, TX 对 TX, GND 对 GND

### **2**、继电器只能开不能关

读取地址是否读到的是实际设备地址,调试信息栏内是否有返回指令,返回指令是否正确, 如果读取地址失败,没有返回指令或返回指令异常,检查通讯线和通讯转换器

## 3、485 总线上挂有多个设备时,每个设备地址不能一样,

### 不能使用广播地址 254 来进行通讯。

广播地址在总线上只有一个设备时可以使用,大于 1 个设备时请以拨码开关区分地址来 控制,否则会因为模块在通信数据的判断不同步上导致指令无法正确执行。

## <span id="page-15-1"></span>十二、技术支持联系方式

联系电话: 400-6688-400

# 软件下载

JYDAM 调试软件 以太网配置软件 [https://www.juyingele.com/download/JYDAMSoftware.zip](https://www.juyingele.com.cn/software/software/JYDAM%E8%B0%83%E8%AF%95%E8%BD%AF%E4%BB%B6.rar)

![](_page_16_Picture_0.jpeg)

#### (二维码使用浏览器扫描) [https://www.juyingele.com/download/JYNetConfig.zip](https://www.juyingele.com.cn/software/jynet/%E4%BB%A5%E5%A4%AA%E7%BD%91%E9%85%8D%E7%BD%AE%E8%BD%AF%E4%BB%B6.rar)

![](_page_16_Picture_3.jpeg)

![](_page_16_Picture_5.jpeg)

JYDAM 调试软件 以太网配置软件

# 欢迎关注聚英电子微信公众号,查看最新科技,实时动态

![](_page_16_Picture_8.jpeg)